## **SHOPBLUE**

### **Approver Dashboard Navigation Map & Icon Key**

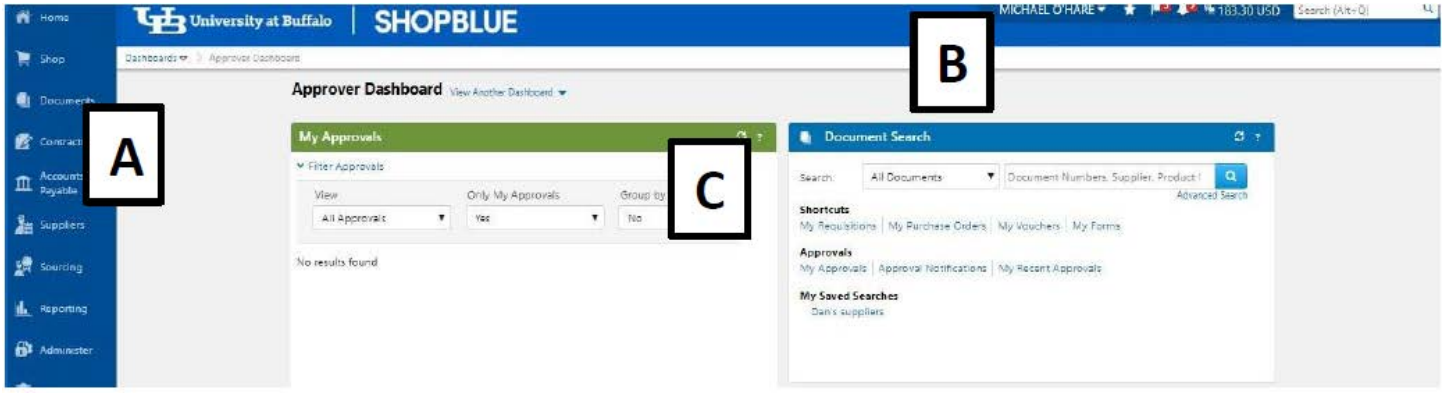

**A. Left Toolbar**

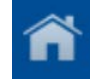

**Home:** this icon will bring you to the homepage you have set as your default

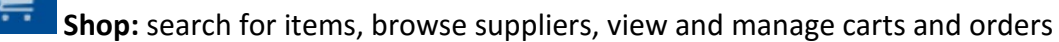

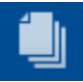

**Documents:** search documents or orders and view approvals, notifications, and approval history

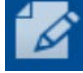

**Contracts:** Search, create, import, manage and configure contracts

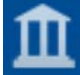

**Accounts Payable:** AP administration; search, view & create invoices and receipts

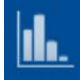

**Reporting:** access and export reports

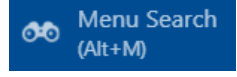

**Menu Search:** search for specific screens, functions, terms and instructions

\*\*\*Options containing a sub-menu. To access sub-menu, select or hover over the icon. The sub-menu will appear where you can navigate to the appropriate page.

# **SHOPBLUE**

#### **B. Top Toolbar**

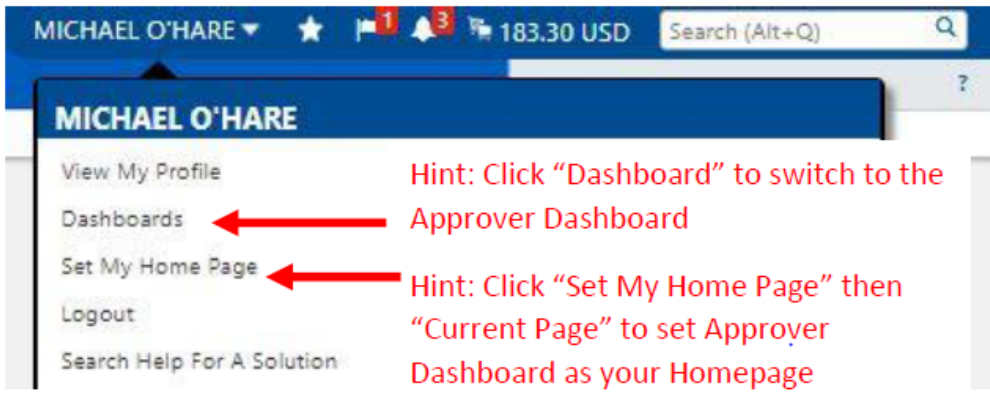

**User Profile:** contains user information and settings, view recent activity, and log out

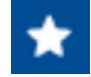

**Bookmarks:** create and save frequently used pages for quick access

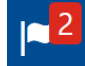

**Action Items:** administrative items that require some action by the user

**Notifications:** status updates that alert user when activity has taken place or something requires your attention (i.e.: approvals, rejections, returns, shared carts etc.)

 $231.23$  USD **Shopping Cart:** Preview your active cart and display basic info such as item image, name, price and quantity. From here you can remove items, access the cart or proceed to checkout

Q | Search (Alt+Q) **Quick Search:** Allows for a variety of searches for requisitions, purchase orders, invoices, items, etc. Available searches depend upon user role permissions.

 $\blacksquare$  Shop > Shopping > Shopping Home  $\blacktriangledown$ Welcome to ShopBlue!

**Bread Crumb Trail:** shows the page currently being viewed

### **SHOPBLUE**

#### **C. Approver Home Page & Dashboard**

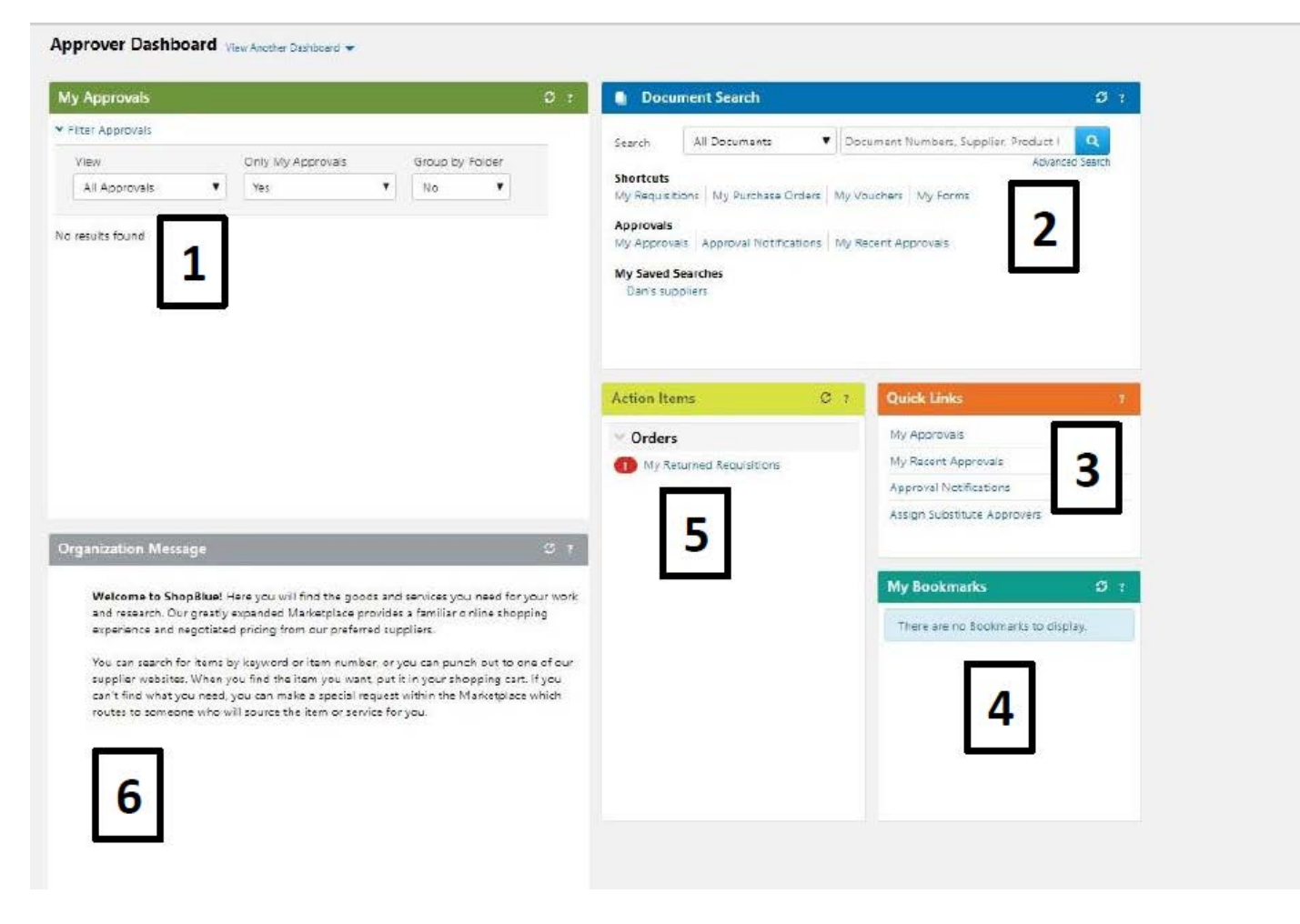

**1. My Approvals:** filter approvals through different criteria and open directly from list

**2. Document Search:** conveniently search for requisitions, purchase orders, receivers and invoices using the search bar in the top right corner or select from one of the quick links below

**3. Quick Links:** easy access for internal links within ShopBlue

**4. My Bookmarks:** create a quick link of your own to a commonly used page

**5. Action Items:** displays actions that currently require your attention

**6. Organization Message:** contains an overview of ShopBlue, links to further education and training, and a platform to convey important information regarding the organization or the ShopBlue system

#### 2

**Help:** located in the upper right hand corner each widget, this link provides information on what you can do within that section.